BC has posted spatial information in different formats for people to access on a provincial FTP site: <a href="mailto:ttp://ftp.geobc.gov.bc.ca/publish/Regional/Northeast/First">ftp://ftp.geobc.gov.bc.ca/publish/Regional/Northeast/First</a> Nations Agreements

To view the site, copy that address into your File Explorer (see screen shot for assistance) or web browser e.g. Windows Explorer, press enter, and the spatial information presented in three different formats will become available.

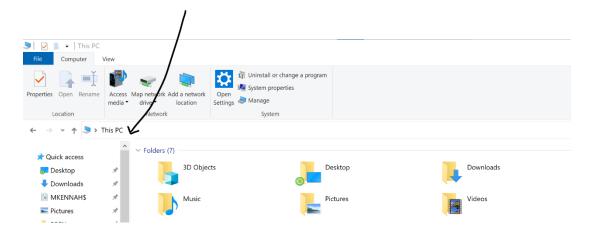

Then you will see the FTP site and need to select either the BRFN Implementation Agreement info, or the Treaty 8-BC Consensus Document information:

## FTP directory /publish/Regional/Northeast/First\_Nations\_Agreements at ftp.geobc.gov.bc.ca

To view this FTP site in File Explorer: press Alt, click View, and then click Open FTP Site in File Explorer.

## Up to higher level directory

Then if you go deeper into the FTP site, and using BRFN as an example, you can see the different file types:

## $FTP\ directory\ / publish/Regional/Northeast/First\_Nations\_Agreements/BRFN\_Implementation\_Agreement/\ at\ ftp.geobc.gov.bc.ca$

To view this FTP site in File Explorer: press Alt, click View, and then click Open FTP Site in File Explorer.

## Up to higher level directory

01/20/2023 03:02PM Directory <u>FileGeodatabase</u>
01/20/2023 03:02PM Directory <u>FMM</u>.
01/20/2023 03:02PM Directory <u>Shapefiles</u>
02/03/2023 11:35AM Directory <u>Shapefiles</u> <u>NAD83CSRS</u>